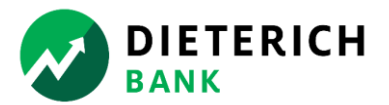

## **Obtain your free copy of 2024 Nacha Operating Rules – Basic Edition**

Dieterich Bank suggests Google Chrome as the recommended browser for creating your account.

Within your web browser, enter the web address: www.nachaoperatingrulesonline.org

1. Click the blue **LOGIN** button.

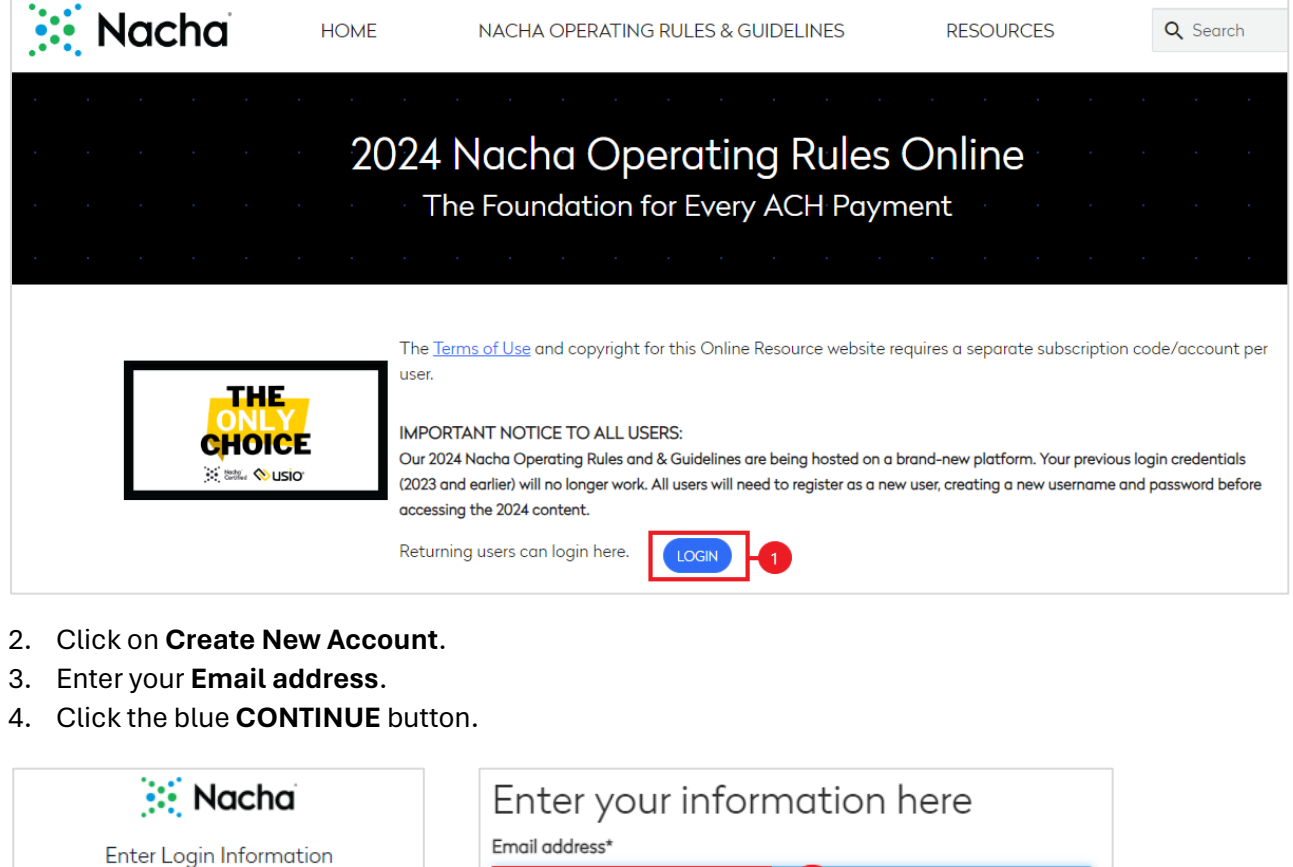

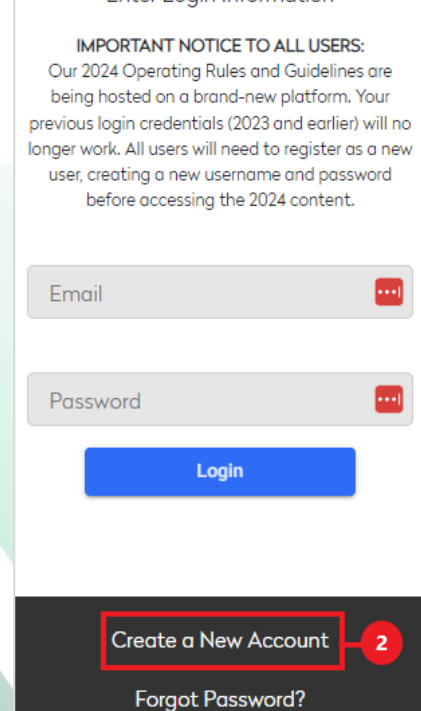

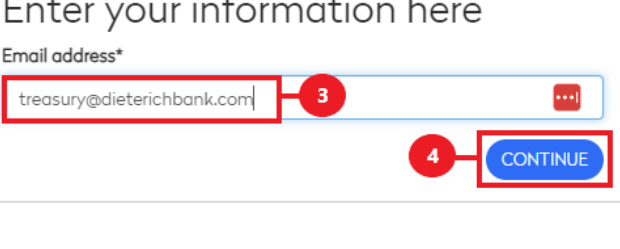

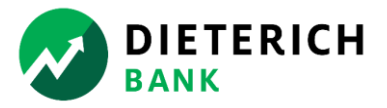

The Basic Edition of the Nacha Operating Rules Online Resource *does not* require a subscription code.

- 5. Place a **✓** in the box "Check this box if you do not have a Subscription Code. You will receive access to only the Basic Access.".
- 6. Enter the following required fields: **First Name**, **Last Name**, **Company**, **Organization Type**, **Title**, **Address**, **City**, **State**, **Zip**, **Country**, and **Phone**.
- 7. Place a √ in the box "I agree to the Terms of Use".
- 8. Click the blue **REDEEM** button.

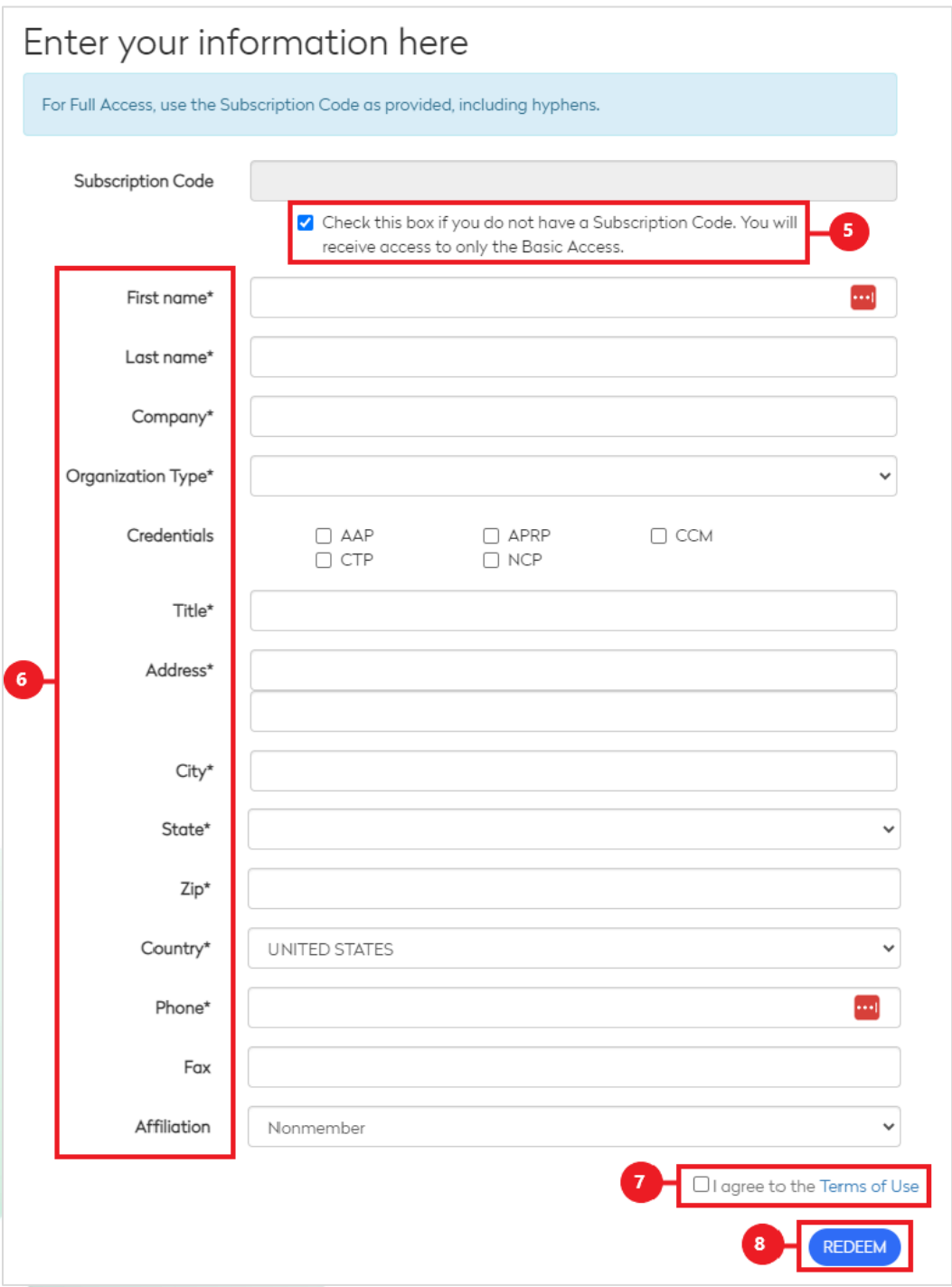

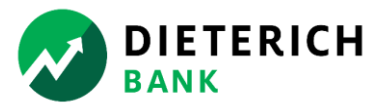

- 9. You will receive the message "Your account has been created. You will receive an email from 'digital@omnipress.com' shortly with your temporary password.".
	- a. Subject line "You Have Access to Nacha Operating Rules Online".
- 10. Retrieve your **Username** (email address) and **Password** from your email account.
	- a. Retain these credentials for future access.
- 11. In your browser, click the blue **CLICK HERE TO LOG IN** button.
- 12. Enter your **Email** and **Password**.
- 13. Click the blue **Login** button.

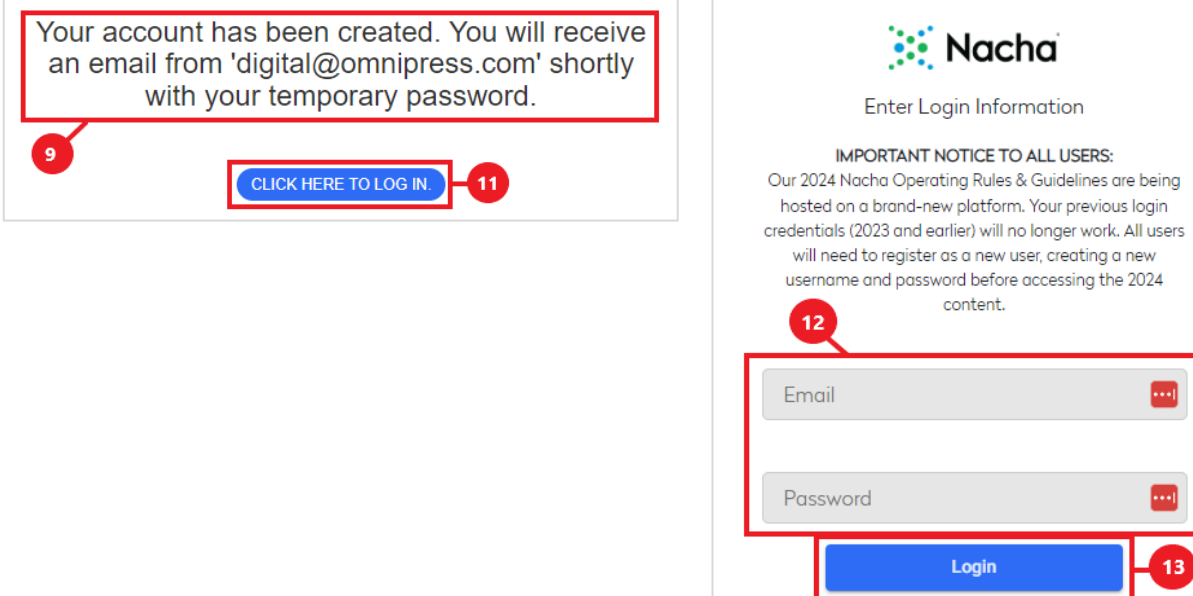

- 14. On the top menu, click on **RESOURCES**.
- 15. Click the **View Now** links to view the PDF documents of the Nacha Operating Rules Basic Edition which include Front Matter, Articles and Appendices.

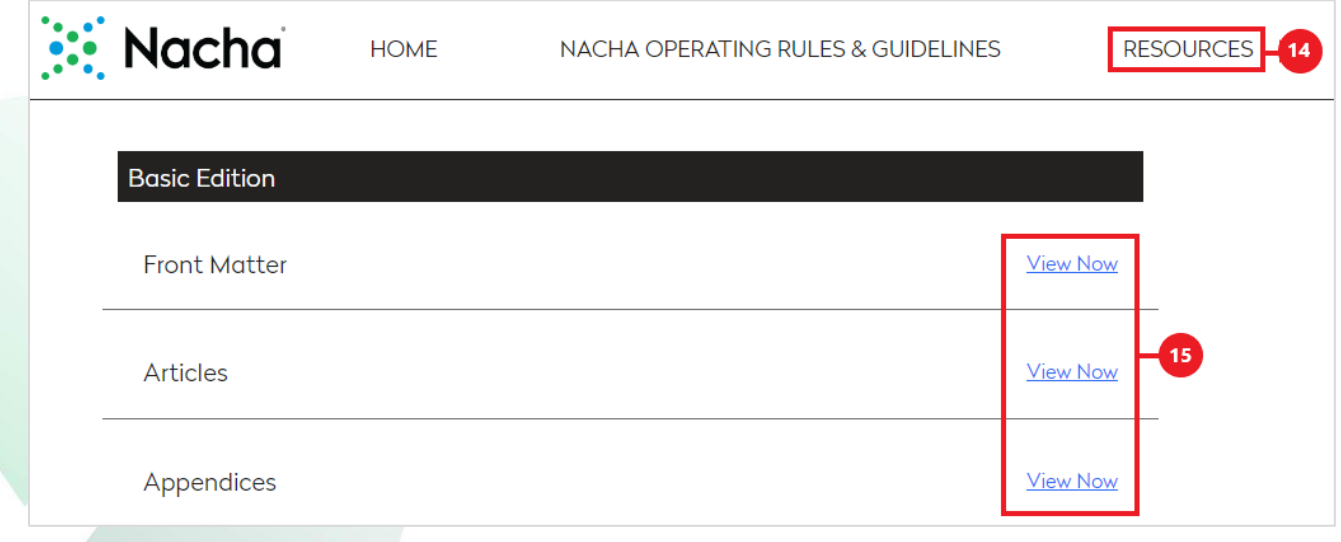

**Enjoy your free copy of 2024 Nacha Operating Rules – Basic Edition! Thank you for your business relationship with Dieterich Bank!**